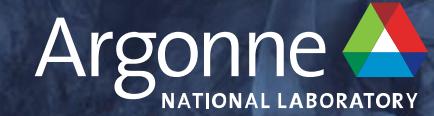

## **Profiling Deep Learning**

#### **Denis Boyda,** Corey Adams, Filippo Simini

**2022 ALCF Computational Performance Workshop, May 24-26**

#### **Outline**

- What is profiling
- Motivation to profile
- Some frequent problems and solutions
- Common Profiler APIs
- Understanding profiler output
- (new) PyTorch Profiler view

## **What is profiling?**

Profiling is a diagnostic tool

- Measuring time/memory cost
- Identifying bottleneck
- Tracking call stack

181 function calls (169 primitive calls) in 3.434 seconds

#### Ordered by: cumulative time

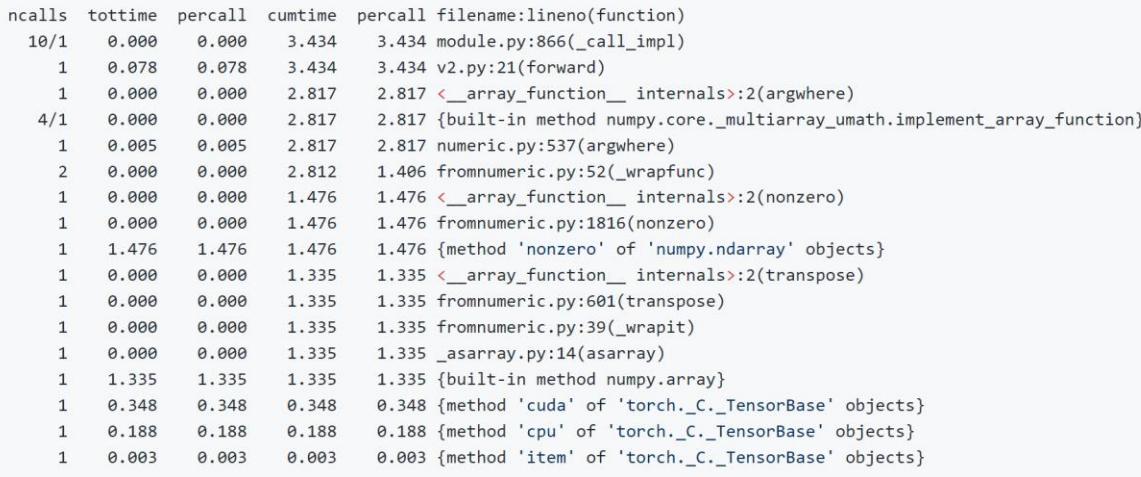

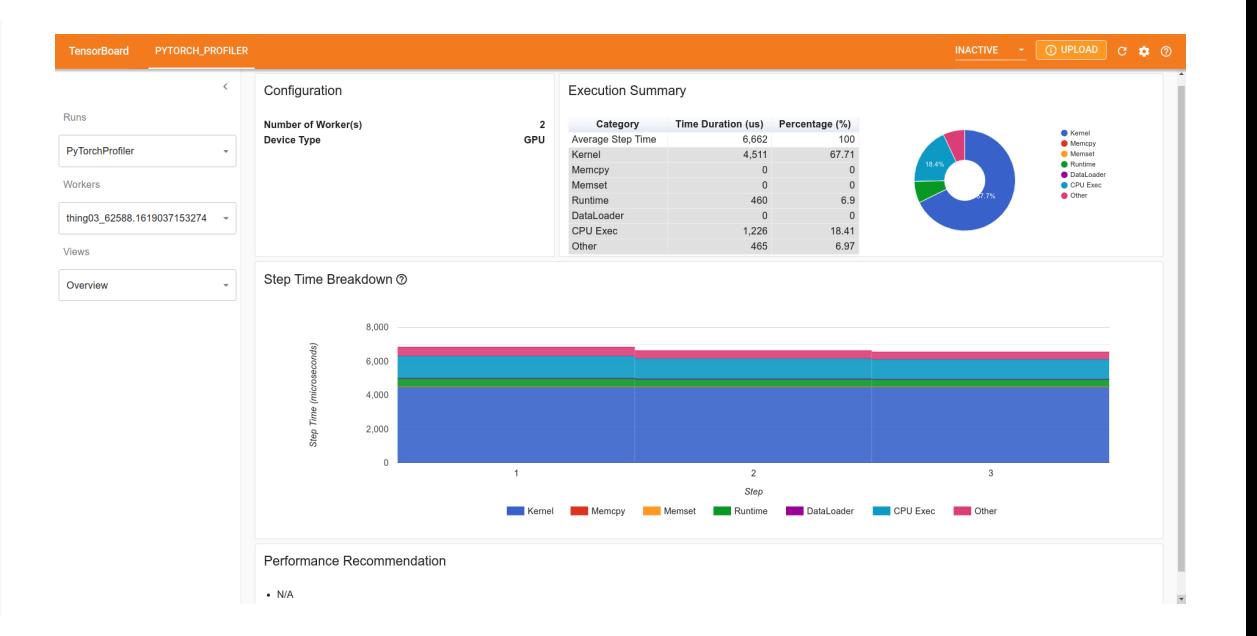

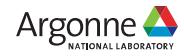

### **Motivation to profile and optimization**

What is the purpose of profiling?

- finding performance issues
- optimizations and tuning
- fine-tuning

Do you need to deeply profile and optimize your script?

- training vs evaluation
- Are you developing your model or you already know the solution?
- Is your accuracy increasing with scaling?
- Is speed up worth your affords?
	- Is GPU utilization high?
	- Do you expect high improvements?
	- Are you planning to scale?

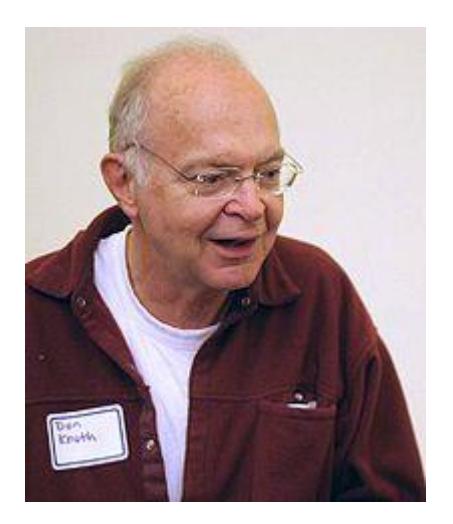

**"Premature optimization is the root of all evil!" @Donald Knuth**

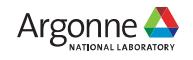

## **Some optimization advices**

- large kernel utilization
	- check which functions take a majority of compute
- slow IO
	- Use designated PT/TF data loaders
	- Use multithreading
	- Move preprocessing to GPU ([Nvidia DALI](https://docs.nvidia.com/deeplearning/dali/user-guide/docs/))
- (extra) copy CPU  $\leftrightarrow$  GPU
	- Move all operations to device
		- Rewrite your code with using only PT/TF tensors
		- Use Numba / CuPy
	- Overlap copy and computation
	- Use asynchronous copy
- low GPU utilization
	- Increase batch size
- too high precision
	- Reduce precision to float/half?
	- use autotuning mixed precision in PT

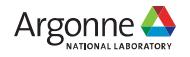

## **Common profiler APIs**

• Context manager **• Decorator** 

```
with profiler.profile() as prof:
model(inputs)
```

```
with torch.profiler.profile(
    activities=[torch.profiler.ProfilerActivity.CPU,
                torch.profiler.ProfilerActivity.CUDA],
    schedule=torch.profiler.schedule(wait=0, warmup=1, active=3),
    on_trace_ready=torch.profiler.tensorboard_trace_handler(dir_name)
    ) as prof:
```

```
for \_ in range(8):
model(inputs)
```
#### • Python module

python -m line\_profiler train\_GAN.py.lprof

python -m torch.utils.bottleneck example2/v3.py

#### @profile

def train loop(batch size, n training iterations, models, opts, global size):

 $logger = logging.getLogger()$ 

 $rank = hvdcdotrank()$ for i in range(n\_training\_iterations):

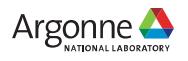

#### **Understanding profiler output**

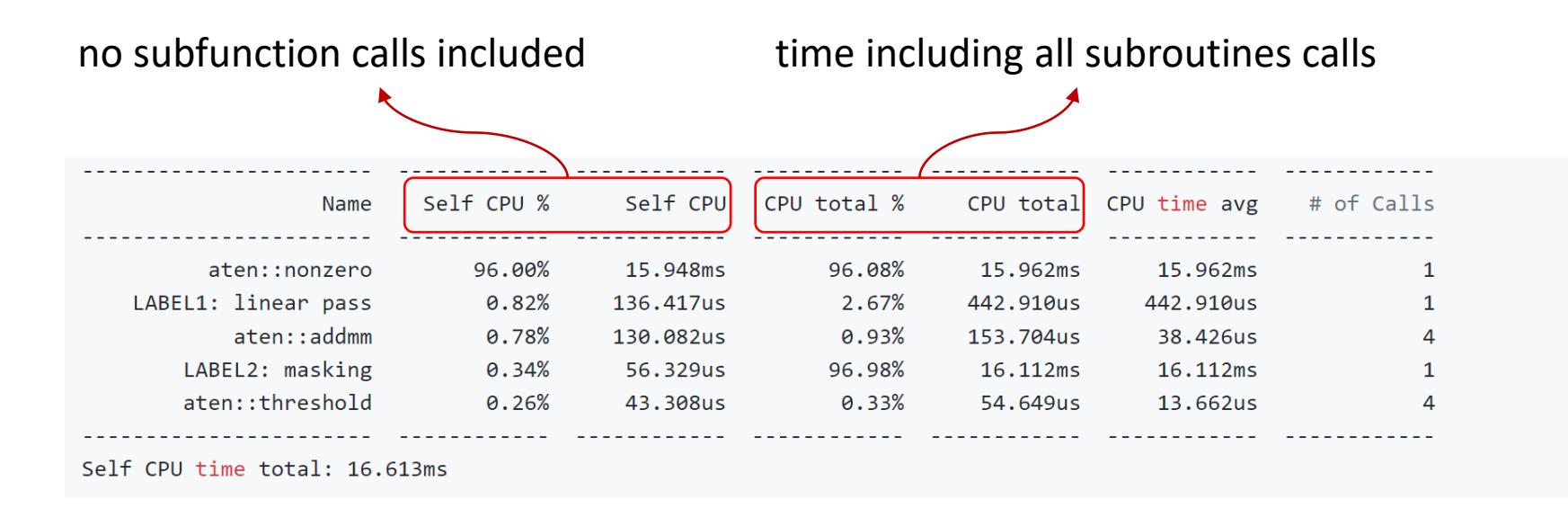

- additional metrics can be shown
- reference to the line in source files can be added
- one can sort by different metrics

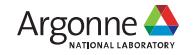

### **(new) PyTorch Profiler view**

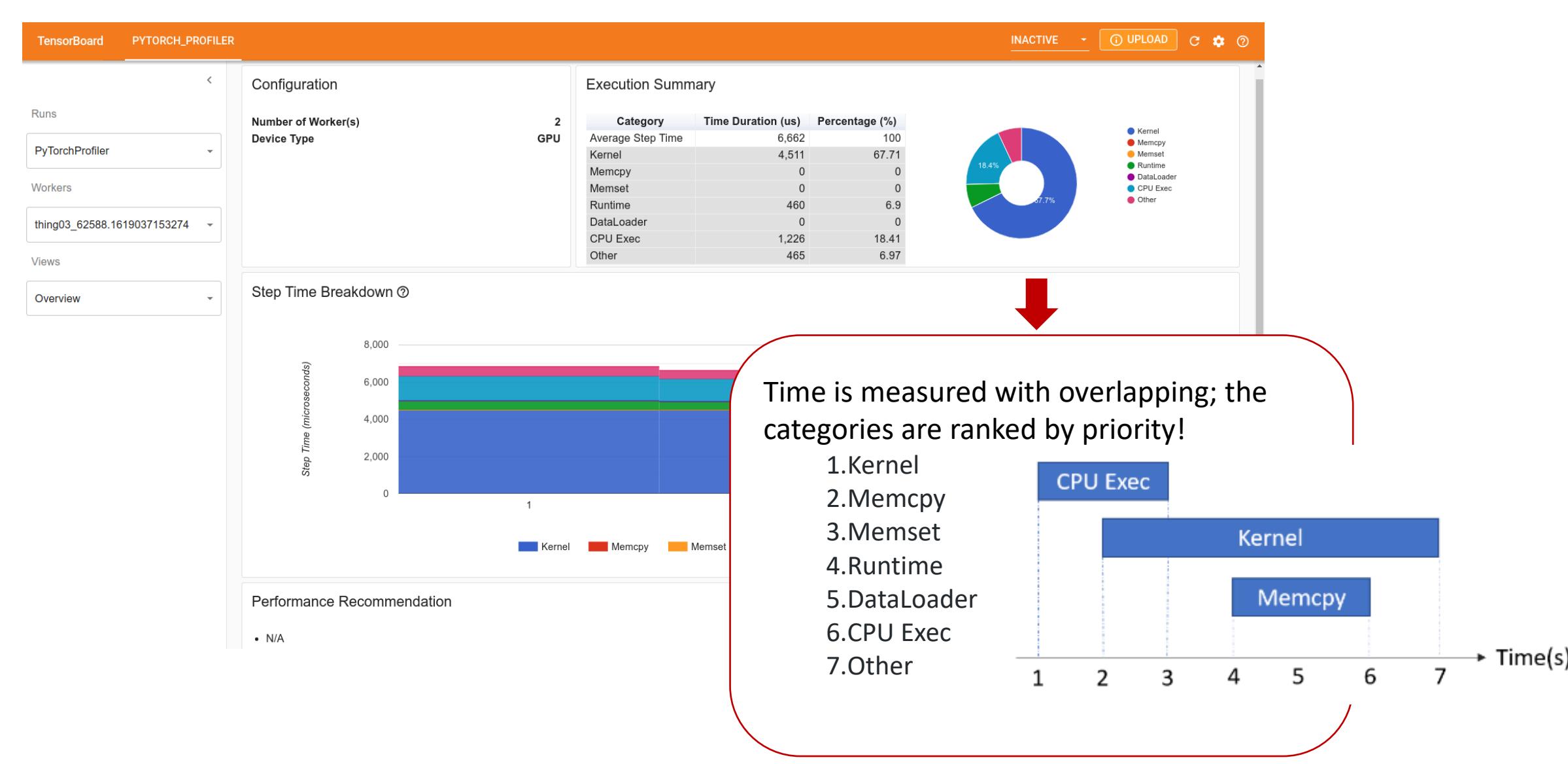

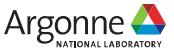

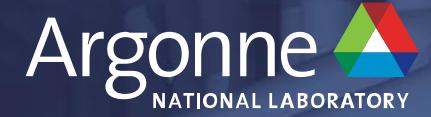

# **See hands-on exercises**